# .NET Conf China 2023

2023/12/16  $09:30 - 18:00$ 

中国・北京

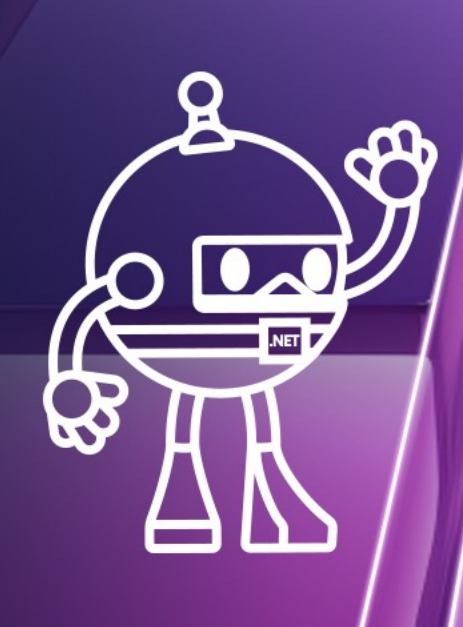

.NET

cP

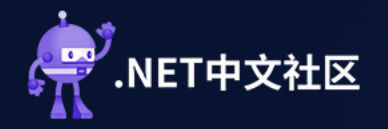

### 中国・北京 .NET Conf China 2023

 $\mathcal{M}_{\text{ET}}$ 

## 使用.NET 8 开发IoT网关

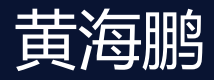

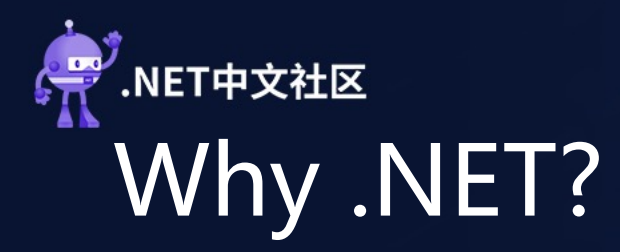

#### 1.团队背景 技术栈、十年以上的开发经验

#### 2.应用范围 ARM32/ARM64、Debian10/Ubuntu20.04

#### 3.工作效率 端到端、开发速度、系统运行表现

4.前景方向 开源、持续迭代

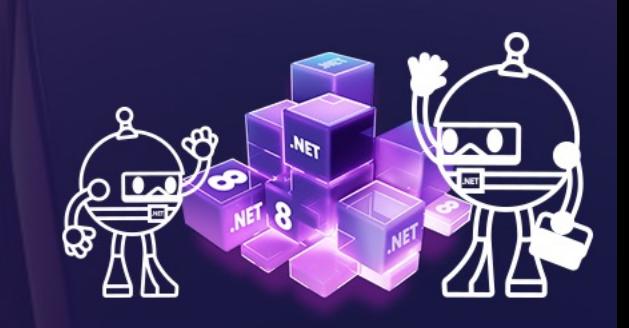

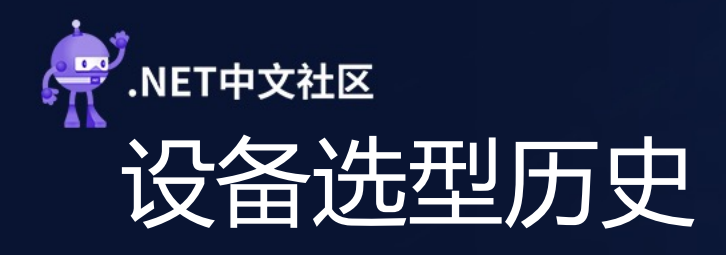

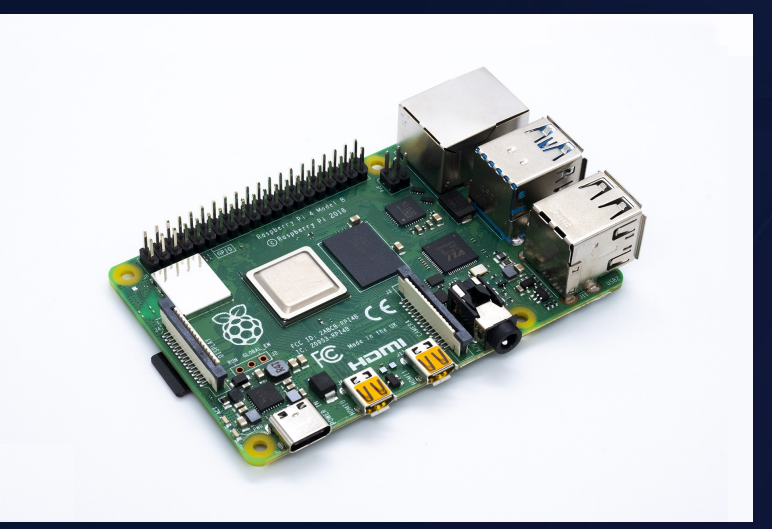

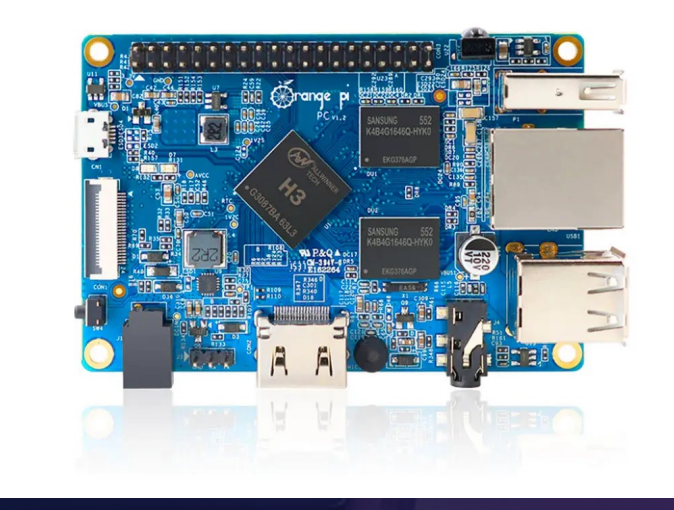

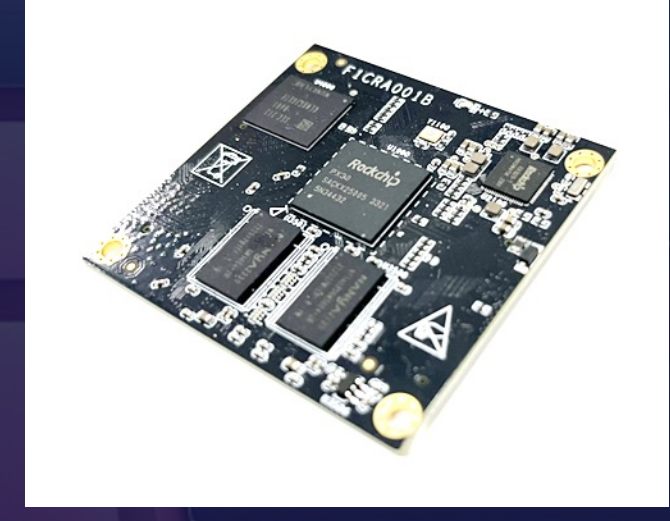

BCM2711 H3 RCM2711 H3

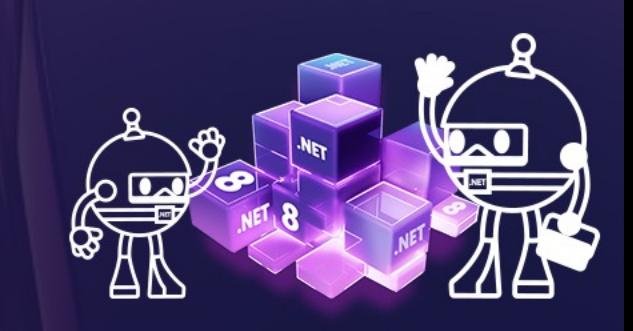

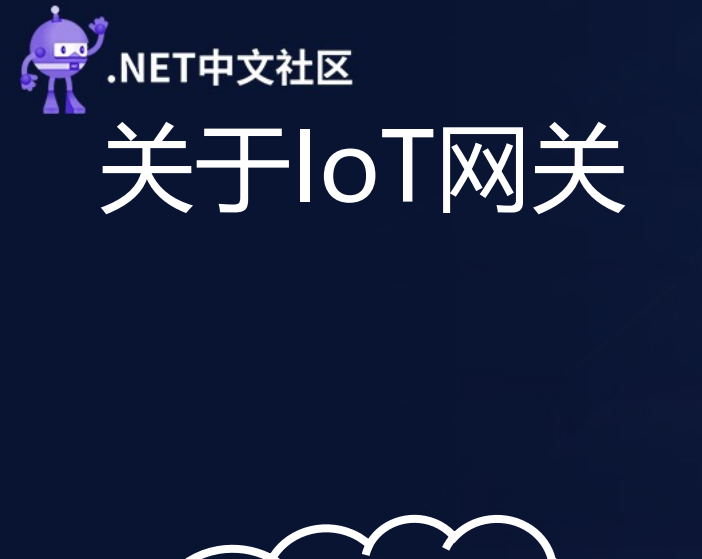

eRetail

.NET Conf China 2023 中国・北京

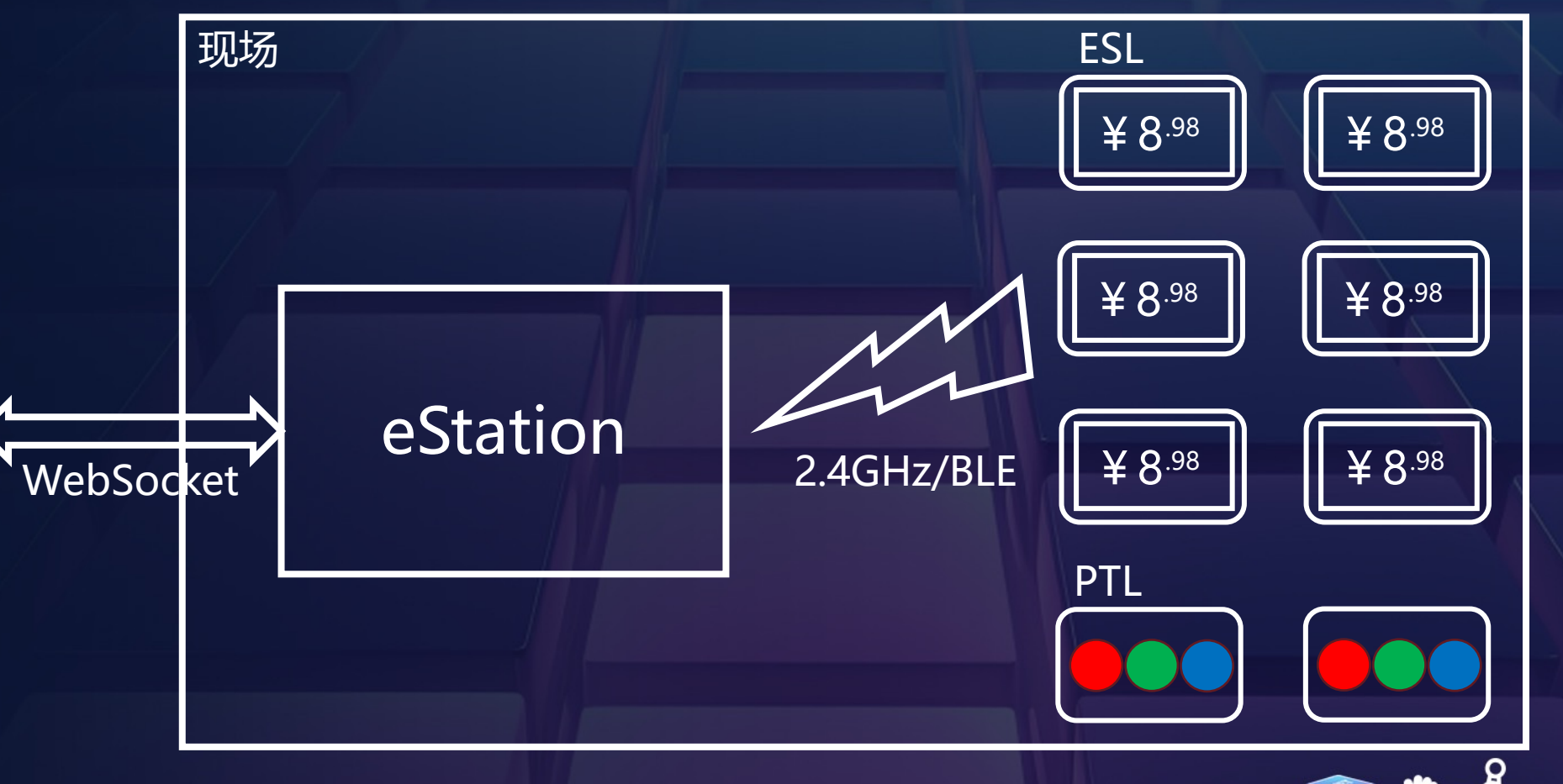

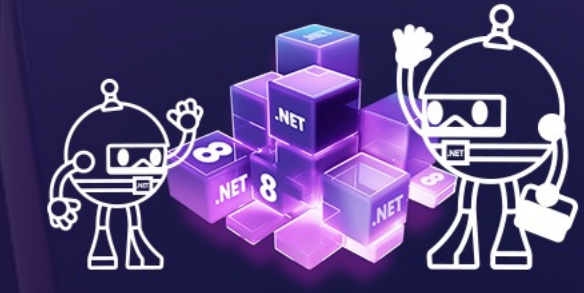

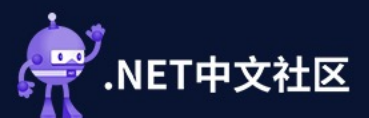

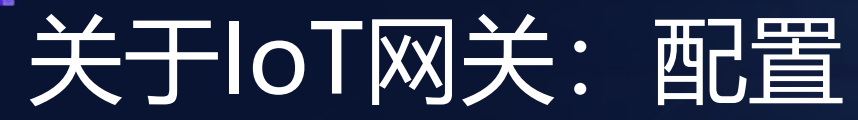

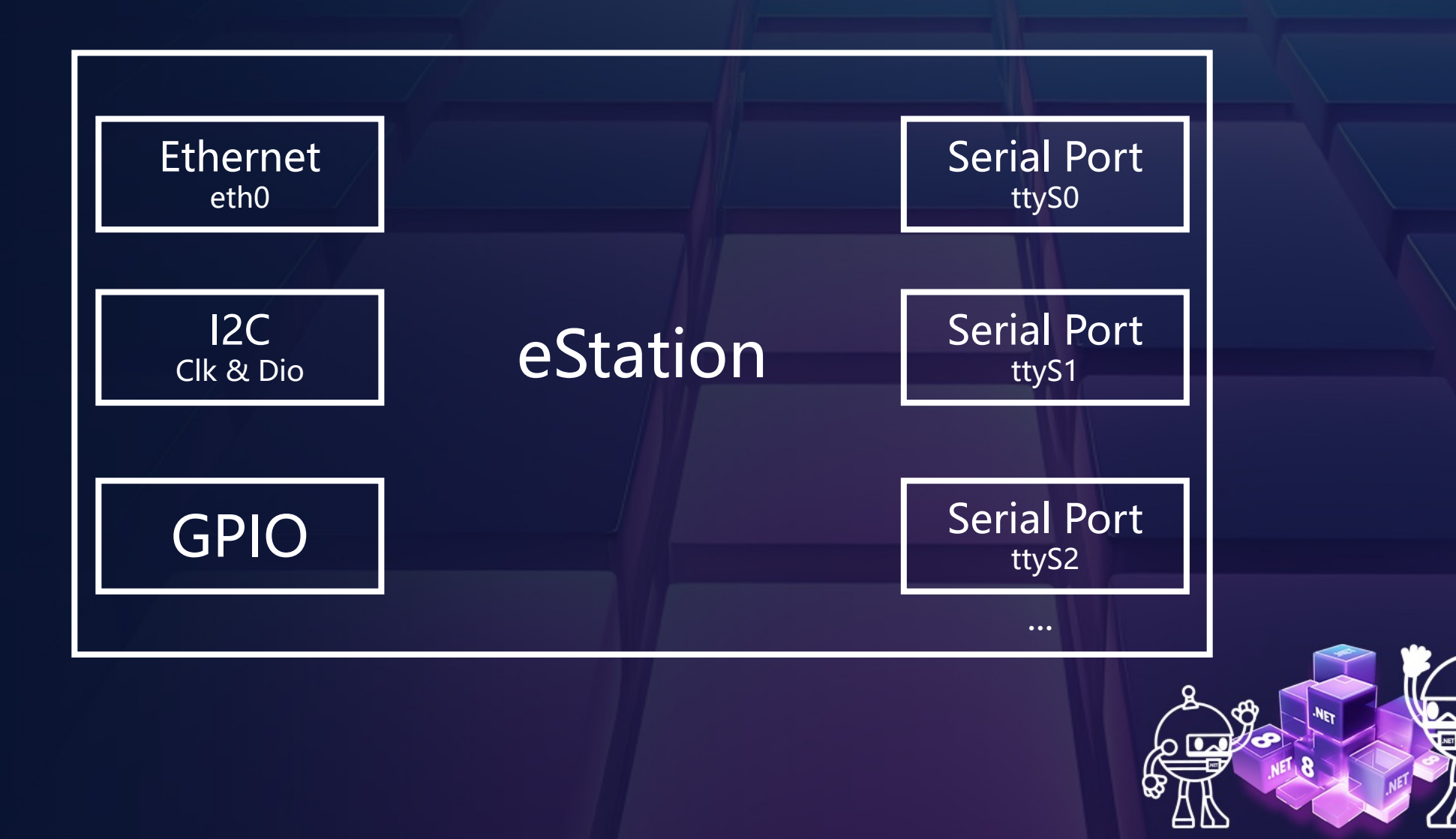

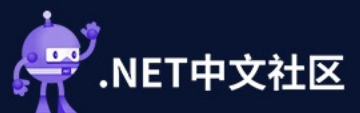

### 关于IoT网关:功能

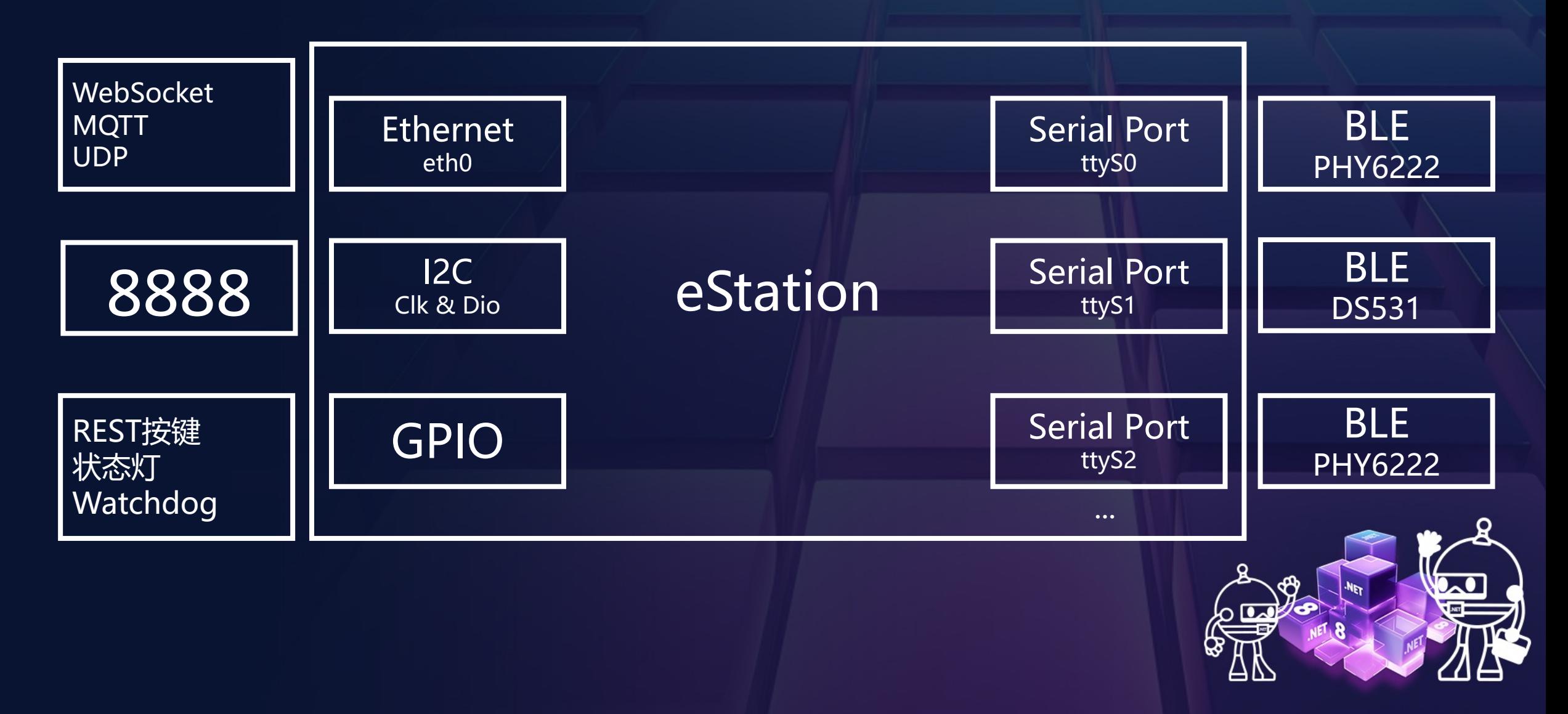

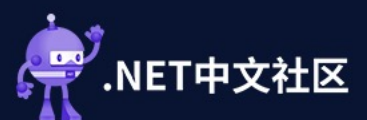

### 关于IoT网关:结构

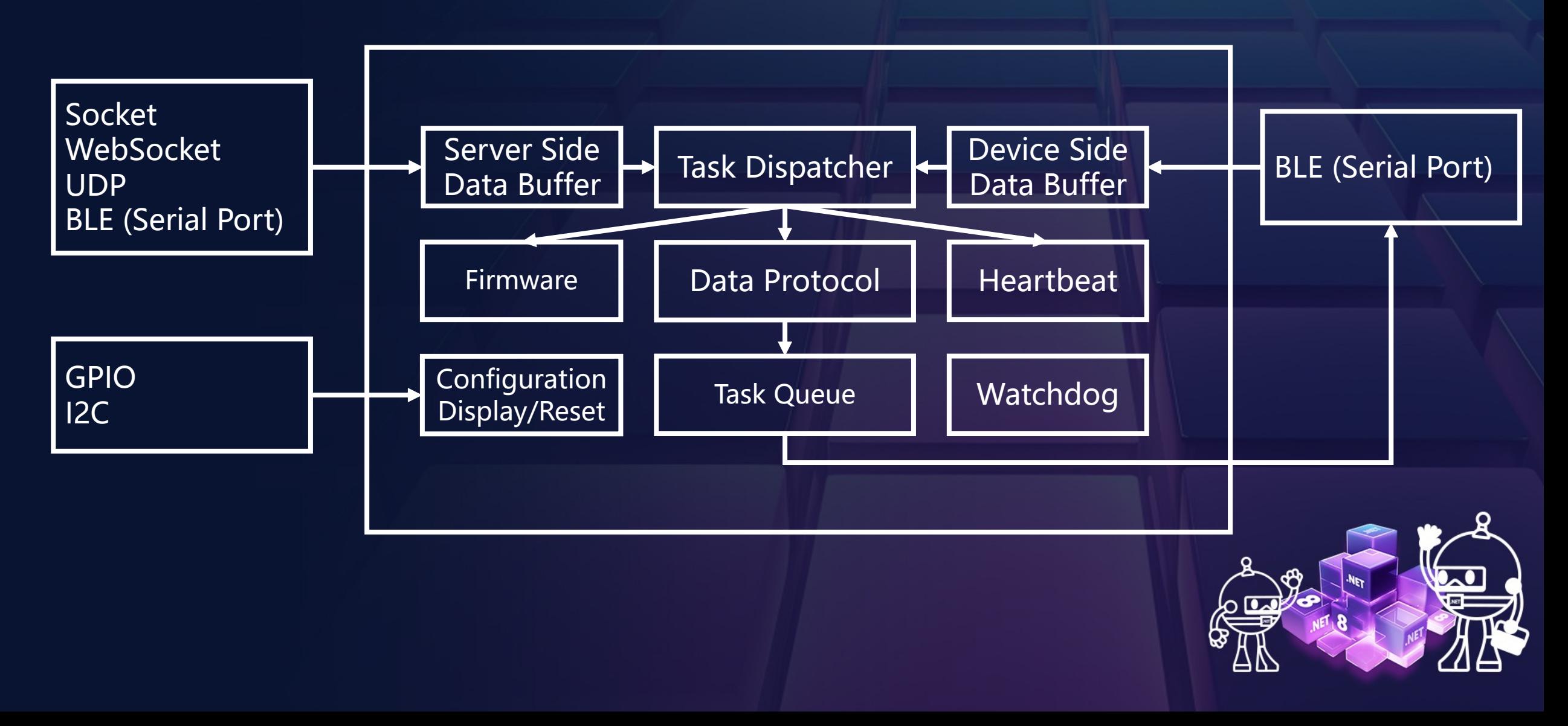

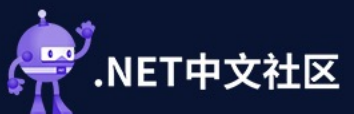

### .NET 6 升级到.NET 8

#### <PropertyGroup> Target framework 2 <OutputType>Exe</OutputType> Specifies the version of .NET that the application targets. The ption can have different values depending on which versions of .NET are installed on your co puter. <TargetFramework>net8.0</TargetFramework> .NET 8.0 <ImplicitUsings>enable</ImplicitUsings> <Nullable>enable</Nullable> ADM32</Platforms> Package Manager Console  $\frac{1}{2}$  .on>1.1.63</AssemblyVersion> Package source: All ිසි Default project: eStation Each package is licensed to you by its owner. NuGet is not responsible for, nor does it grant any licenses Package Manager Console Host Version 6.8.0.131 Type 'get-help NuGet' to see all available NuGet commands. PM> Update-Package Restoring packages for C:\Users\huang\OneDrive\eDummy\eStation.Entity\eStation.Entity.csproj... CACHE https://api.nuget.org/v3/vulnerabilities/index.json CACHE https://api.nuget.org/v3/vulnerabilities/vulnerabilitv.base.json CACHE https://api.nuget.org/v3/vulnerabilities/vulnerability.update.json Restoring packages for C:\Users\huang\OneDrive\eDummy\eDummy.Common\eDummy.Common.csproj... CACHE https://api.nuget.org/v3/vulnerabilities/index.json CACHE https://api.nuget.org/v3/vulnerabilities/vulnerabilitv.base.json CACHE https://api.nuget.org/v3/vulnerabilities/vulnerability.update.ison Restoring packages for C:\Users\huang\OneDrive\eDummy\eDummy.ServerB\eDummy.ServerB.csproj... CACHE https://api.nuget.org/v3/vulnerabilities/index.json CACHE https://api.nuget.org/v3/vulnerabilities/vulnerability.base.json CACHE https://api.nuget.org/v3/vulnerabilities/vulnerability.update.json No package updates are available from the current package source for project 'eDummy. Server'. Restoring packages for C:\Users\huang\OneDrive\eDummy\eDummy.ServerF\eDummy.ServerF.csproj... CACHE https://api.nuget.org/v3/vulnerabilities/index.json

#### **NET Conf China 2023.** 中国・北京

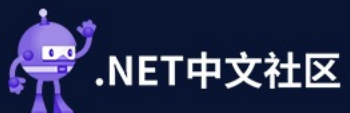

### .NET 6 升级到.NET 8

08:52:05.361[I]=====================08:32:51.065[I]============================== 08:52:06.190[I]Start eStation 1. 08:32:51.956[I]Start eStation 1.1.63.0, Type 08:52:06.227[I]EXEC:insmod /syst(08:32:51.985[I]EXEC:insmod /system/lib/modul 08:52:06.454[I]EXEC:mkdir -p /ro(08:32:52.254[I]EXEC:mkdir -p /root/update/ 08:52:08.614[I]F\_ID:5484BDEBA165/08:32:54.383[I]F\_ID:5484BDEBA165A24EAD100E90 08:52:08.618[I]M\_ID:P20231128000(08:32:54.386[I]M\_ID:P20231128000001 08:52:09.768[I]D\_A\_0K:90:A9:F7:3(08:32:55.201[I]D\_A\_0K:90:A9:F7:30:00:3C 08:52:10.353[I]#0. Open I2C OK. 08:32:55.831[I]#0. Open I2C OK. 08:52:11.029[I]EXEC:stty -F /dev/08:32:56.110[I]EXEC:stty -F /dev/ttyS1 ispee 08:52:11.206[I]Open Result:/dev/ 08:32:56.278[I]Open Result:/dev/ttysWK0:True 08:52:11.249[I]Open Result:/dev/108:32:56.320[I]Open Result:/dev/ttysWK1:True 08:52 \ 2 0 popem esult (0 //08:32:56.3 \ I po mesu r./dev cysWK2:True  $08:52$   $\Delta$  $\mathbb{N}$   $\mathbb{B}$   $\mathbb{R}$   $\mathbb{R}$   $\mathbb{R}$  esult  $\mathbb{N}$  /108:32:56.4  $\mathbb{N}$  pd  $\mathbb{R}$  esult:/dev  $\mathbb{R}$  sWK3:True 08:52:11.424[I]Open Result:/dev/108:32:56.490[I]Open Result:/dev/ttyS4:True. 08:52:11.428[I]#1. Open serial p(08:32:56.494[I]#1. Open serial ports OK. 08:52:11.447[I]#2. Start eDummy |08:32:56.511[I]#2. Start eDummy proxy OK. 08:52:11.491[I]#3. Start eDummy (08:32:56.540[I]Start UDP Receiver... 08:52:11.510[I]#4. AP05\_NO\_USB\_C(08:32:56.549[I]#3. Start eDummy client OK. 08:52:11.515[I]Start UDP Receive 08:32:56.567[I]#4. AP05\_NO\_USB\_CONFIG 08:52:11.520[I]#5. Start\_Ble\_Con 08:32:56.575[I]#5. Start\_Ble\_Config\_Thread 08:52:11.543[I]#6. Start\_Heartbe 08:32:56.586[I]#6. Start\_Heartbeat\_Thread 08:52:11.559[I]#7. Start\_Reset\_T|08:32:56.597[I]#7. Start\_Reset\_Thread 08:52:11.567[I]#8. Running main \08:32:56.602[W]Current Status:Init, Socket 08:52:11.590[W]Current Status: In: 08:32:56.612[I]#8. Running main work thread. 08:52:12.068[W]Client\_Disconnect 08:32:57.141[W]Client Disconnect. 08:52:12.076[I]Try connect to:ws:08:32:57.151[I]Try connect to:wss://192.168

#### **NET Conf China 2023.** 中国・北京

### .NET 6 启动耗时: 6.886秒 .NET 8 启动耗时: 4.656秒

# .NET 8启动比.NET 6快: **约33%**

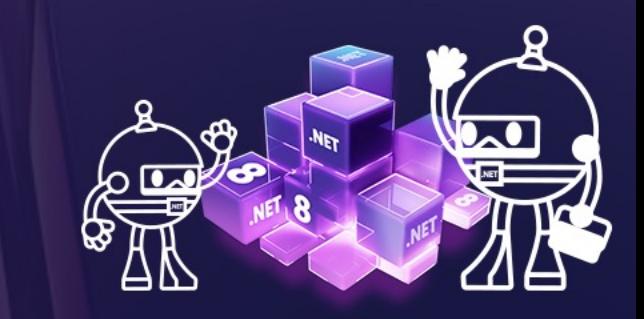

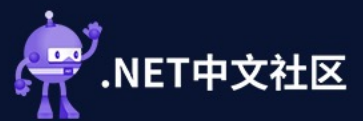

### .NET 6 升级到.NET 8

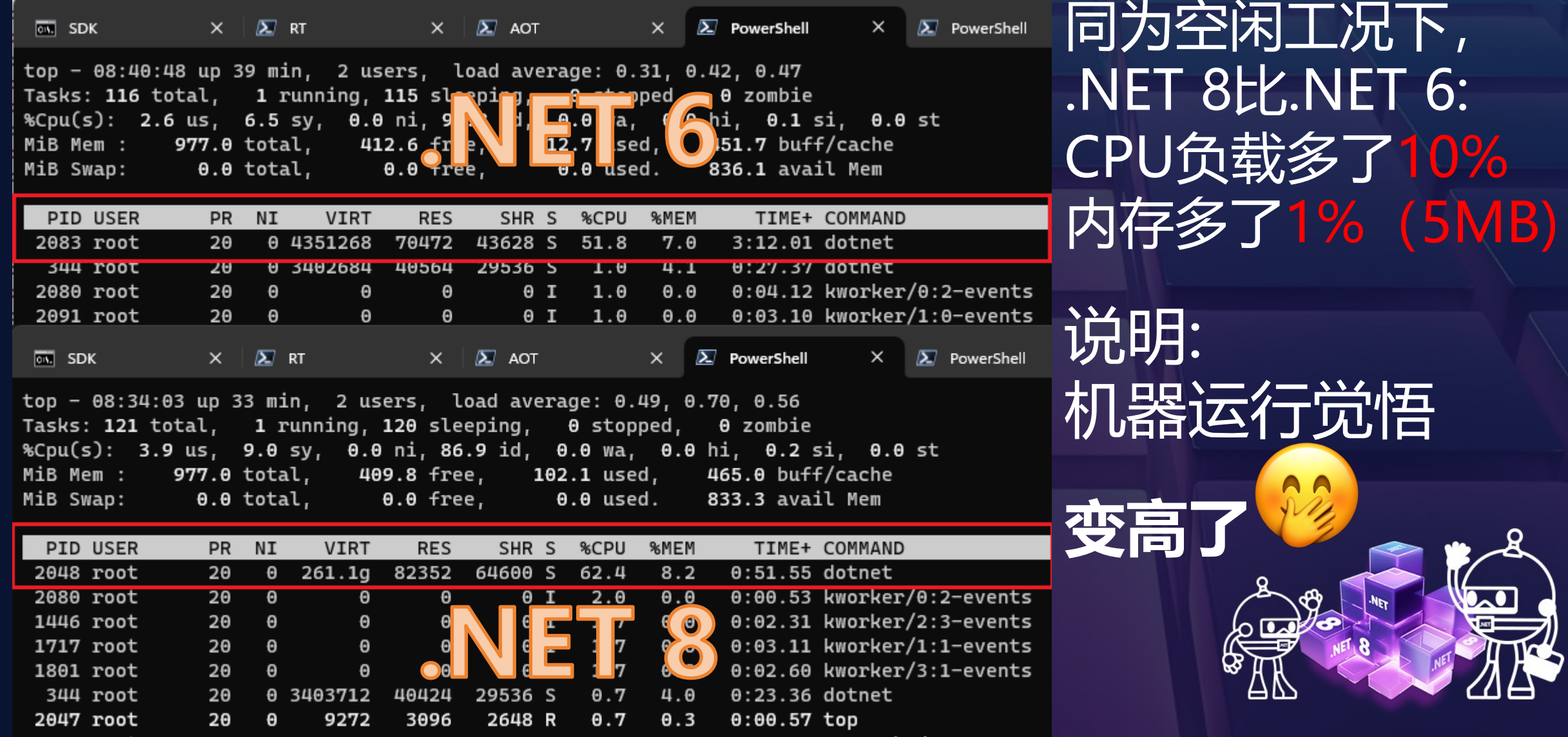

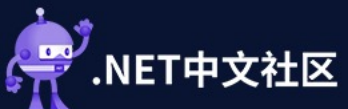

### 附加题: .NET 8 AOT

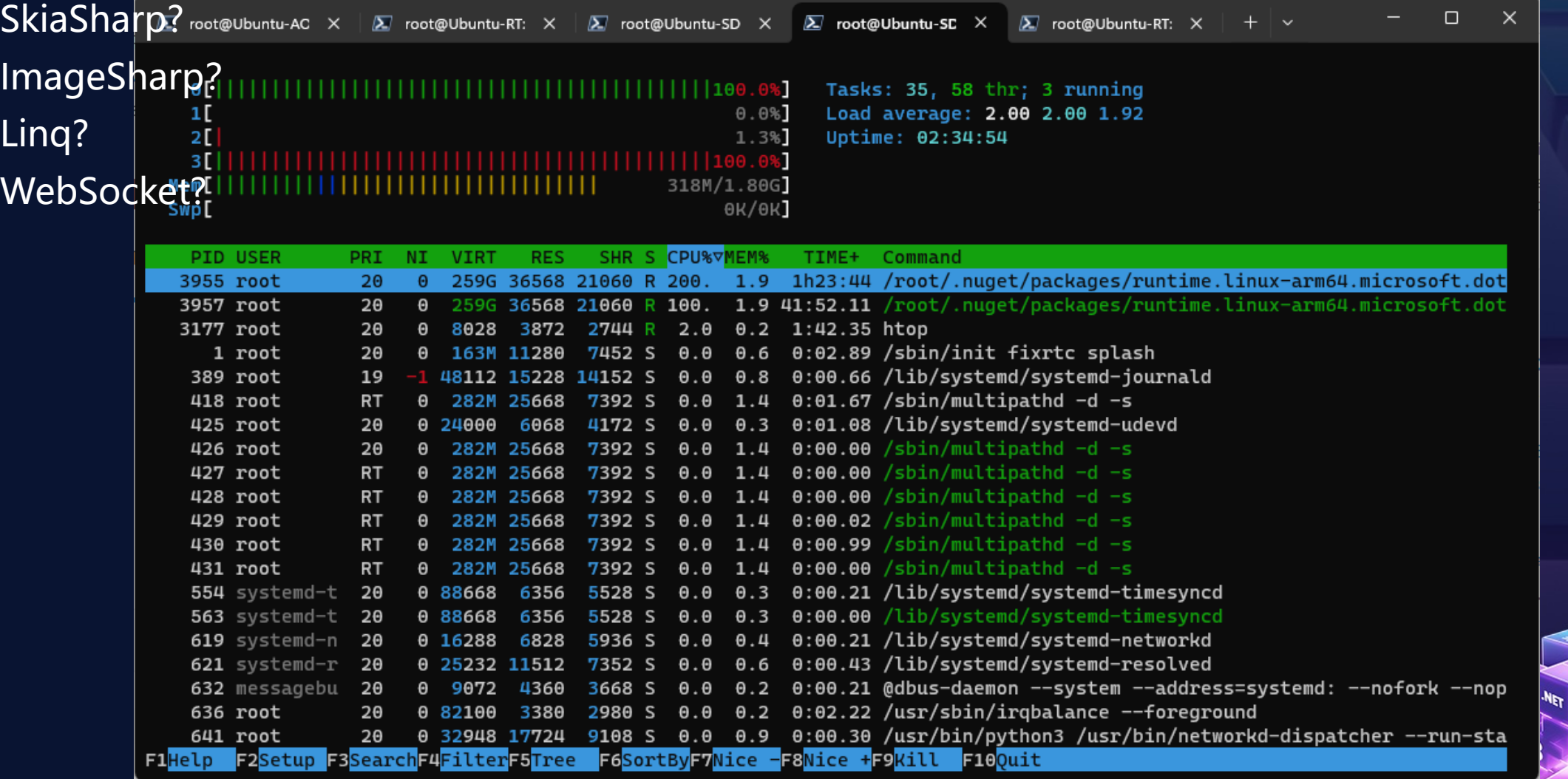

#### .NET Conf China 2023 中国・北京

**AR** 

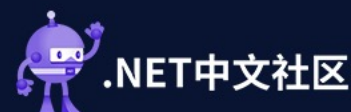

### 通信部分 WebSocket

# 用于网关与服务端通信, 长链接 # 服务端: Fleck # 客户端: ClientWebSocket

```
# 线程0:保持连接
Task.Factory.StartNew(async () =>
{
  while (true)
  {
```
try {

}

});

if (\_socket != null && \_socket.State == WebSocketState.Open) { …} // Next Loop

```
ReConnect(Certificate, Password);
```
await socket.ConnectAsync( uri, cancel); await socket.SendAsync(GetDummyRegisterData(), WebSocketMessageType.Binary, true, \_cancel);

```
await Task.Delay(TimeSpan.FromSeconds(15));
```

```
}
catch (Exception ex) { …} // Exception handler
```
#### **NET Conf China 2023.** 中国・北京

<TargetFrameworks>net40;net45;netstandard2.0;netcoreapp2.0</TargetFrameworks>

<TargetFramework>net8.0</TargetFramework>

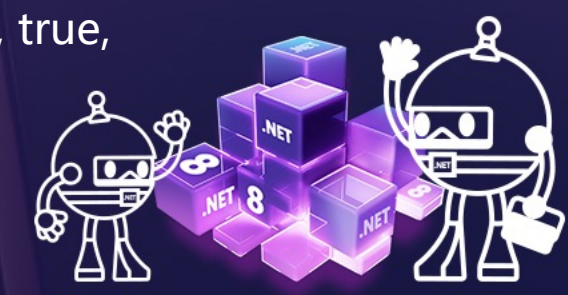

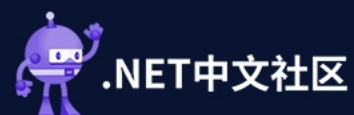

{

}

});

#### **NET Conf China 2023.** 中国・北京

### 通信部分 WebSocket

```
<mark># 线程1: 发送</mark>
Task.Factory.StartNew(async () =>
  while (true)
   {
     try
     {
       if (_socket is null || _socket.State != WebSocketState.Open || SendDataBuffer.IsEmpty)
       { … } // Next loop
       if (SendDataBuffer.TryPeek(out var data) && data.Count > 0)
        {
          await socket.SendAsync(data, WebSocketMessageType.Binary, true, cancel);
          DataBuffer.TryDequeue(out data);
        }
     }
```
catch (Exception ex) { …} // Exception handler

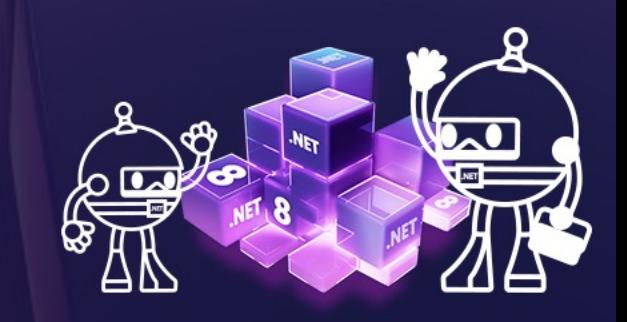

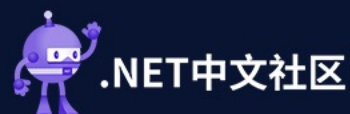

### 通信部分 WebSocket

```
# 线程2:接受
Task.Factory.StartNew(async () =>
{
```

```
List<ArraySegment<br/>byte>> cache = new();
while (true)
```

```
try
{
```
{

}

{

```
if ( socket is null || socket.State != WebSocketState.Open) { ... } // Wait thread #0 to re-connect
try
```

```
byte[] buffer = new byte[8192]; // Buffer size is 8K
var result = await socket.ReceiveAsync(new ArraySegment<br/>byte>(buffer), cancel);
if (result.Count > 0)
{
```

```
var temp = new byte[result.Count];
Array.Copy(buffer, temp, result.Count);
cache.Add(temp);
```
if (!result.EndOfMessage) continue;

```
}
catch { …} // Eat exception and continue
```
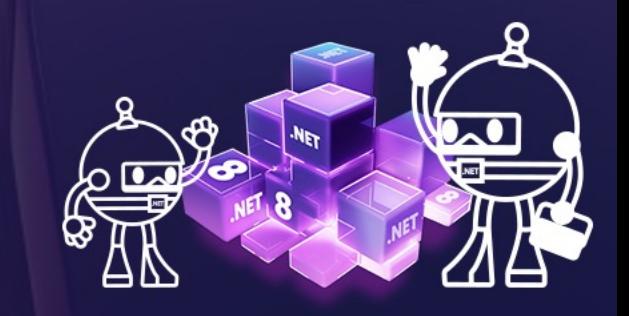

**NET Conf China 2023.** 

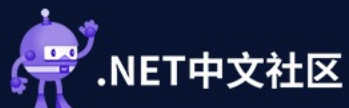

### 通信部分 WebSocket

```
# 线程2:接受(合并)
       var data = new byte[cache.Sum(x = > x.Count)];
       var index = 0;
       foreach (var item in cache)
       {
         Array.Copy(item.ToArray(), 0, data, index, item.Count);
         index += item.Count;}
```

```
if (data.Length == 0) continue;
```
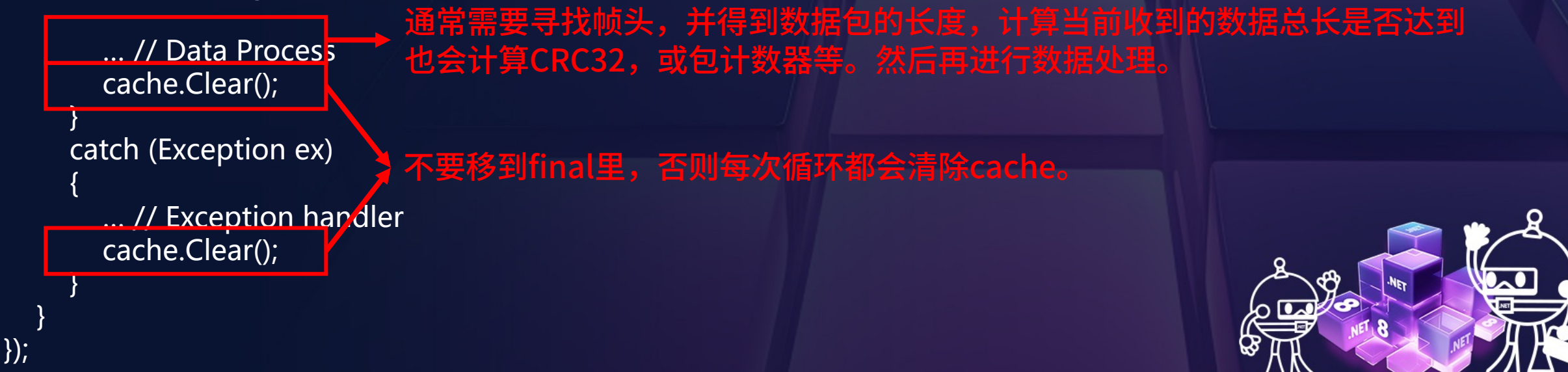

#### **.NET Conf China 2023** 中国・北京

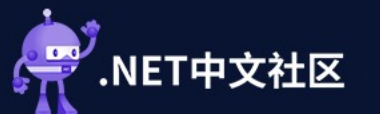

### 通信部分 MQTT

# 用于第三方开发者进行设备集成 # 使用MQTTnet // Mqtt Factory var factory = new MqttFactory(); var options = new MqttClientOptionsBuilder() .WithClientId(clientID) .WithTcpServer(serverAddress) .WithCredentials(userID, password) .WithKeepAlivePeriod(TimeSpan.FromSeconds(10))

.Build();

// Mqtt Client

var client = factory.CreateMqttClient() as MqttClient; client.ApplicationMessageReceivedAsync += Instance\_ApplicationMessageReceivedAsync; client.ConnectedAsync += Instance\_ConnectedAsync; client.DisconnectedAsync += Instance DisconnectedAsync;

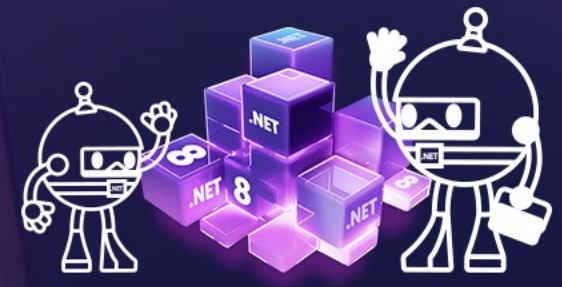

.NET Conf China 2023

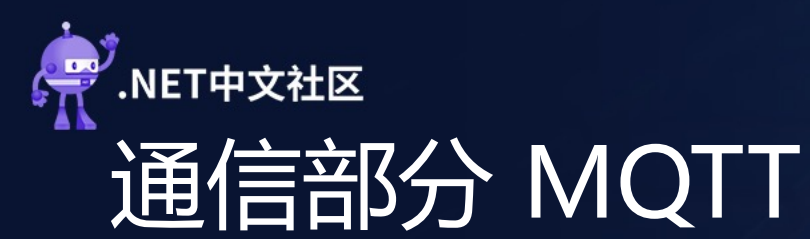

// Subscribe topic var subscript  $=$  factory .CreateSubscribeOptionsBuilder() .WithTopicFilter(t => t.WithTopic(TopicNameA)) .Build(); client.SubscribeAsync(subscript);

// Receive meesage // MqttApplicationMessageReceivedEventArgs arg var topic = arg.ApplicationMessage.Topic; var data = arg.ApplicationMessage.PayloadSegment.ToArray();

// Publish message client.PublishAsync(new MqttApplicationMessage() { Topic = TopicNameB, QualityOfServiceLevel = MQTTnet.Protocol.MqttQualityOfServiceLevel.AtMostOnce, PayloadSegment = MessagePackSerializer.Serialize(MessageContent) });

.NET Conf China 2023

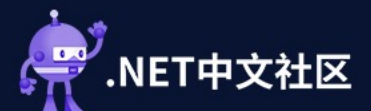

### 通信部分 UDP

# 用于局域网通信,如发现和配置、内网协同 # 也用于高频数据通信,个人建议避免拆包和双向确认

var client = new UdpClient(port); var broadcast = new IPEndPoint(IPAddress.Broadcast, port);

// Send client.Send(data, data.Length, remoteAddress);

// Receive var receive = await client.ReceiveAsync(); var buffer = receive.Buffer;

中国・北京

**NET Conf China 2023.** 

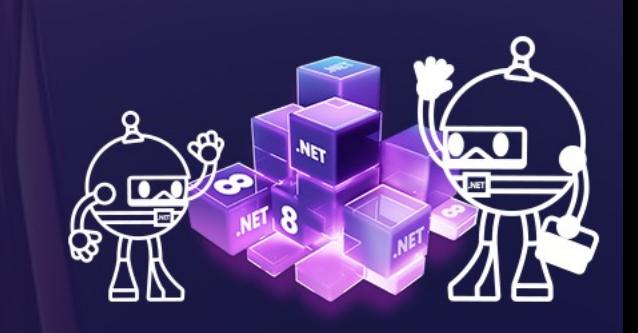

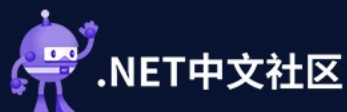

### 运维部分 SSH.NET

// Connection options var connect = new ConnectionInfo( host, userName, new PasswordAuthenticationMethod(userName, password)); var client = new SshClient(connect);

// Connect client.Connect();

// Execute command, 执行命令 client.RunCommand(command).Execute(); // 或: client.CreateCommand // Shell stream with communication, 交互 var shell = client.CreateShellStream(terminal, columns, rows, width, height, bufferSize);

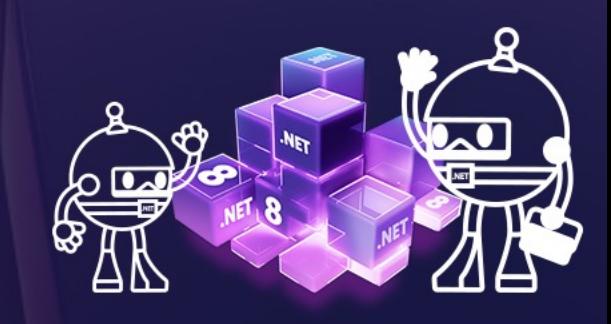

**.NET Conf China 2023** 

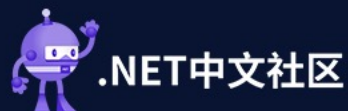

### 运维部分 SSH.NET

// Upload file var client = new SftpClient(host, port, username, password); using (FileStream fileStream = File.OpenRead(localPath)) {

> client.Connect(); client.UploadFile(fileStream, remotePath, null); client.Disconnect();

#### // Download file

…

}

client.DonwloadFile(remotePath, fileStream); // 或 var bytes = client.ReadAllBytes(remotePath); File.WriteAllBytes(localPath, bytes);

// Delete file

…

…

client.Delete(remotePath); // 此外还有RenameFile, ListDirectory等

**NET Conf China 2023.** 中国・北京

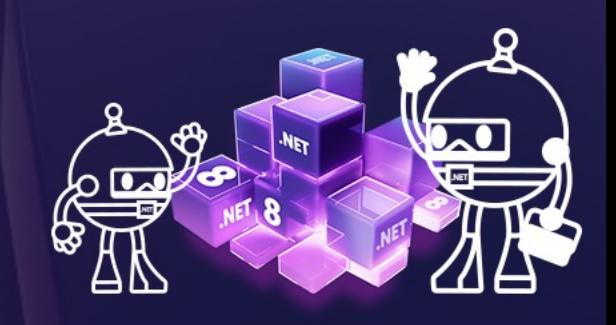

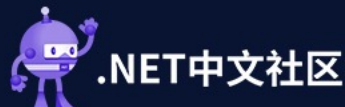

};

### 运维部分 WinSCP

# WinSCP提供可视化的界面用于文件同步和命令执行 # 也提供代码级的集成 // Connection options var option = new SessionOptions {

```
Protocol = Protocol.Sftp,
HostName = ip,
UserName = "YouLoginIDHere",
Password = "YourPasswordHere",
SshHostKeyPolicy = SshHostKeyPolicy.GiveUpSecurityAndAcceptAny,
```

```
// Transfer options
var transferOptions = new TransferOptions()
{
        TransferMode = TransferMode.Binary
};
```
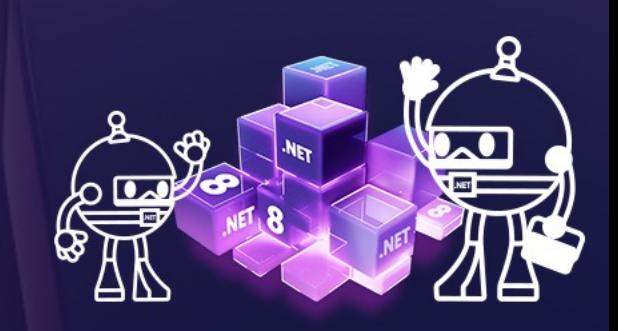

#### **NET Conf China 2023.** 中国・北京

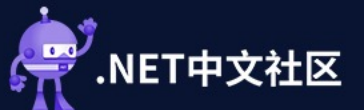

### 运维部分 WinSCP

// Connect using Session session =  $new()$ ; session.Open(option);

// Upload files var transferResult = session.PutFiles( "Source\_Path", "Destination\_Path", false, // Keep, no remove transferOptions);

// Throw on any error transferResult.Check();

// Print results foreach (TransferEventArgs transfer in transferResult.Transfers.Cast<TransferEventArgs>()) { Console.WriteLine("Upload of {0} succeeded", transfer.FileName); }

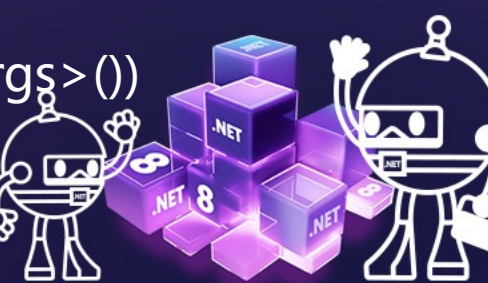

**.NET Conf China 2023** 中国・北京

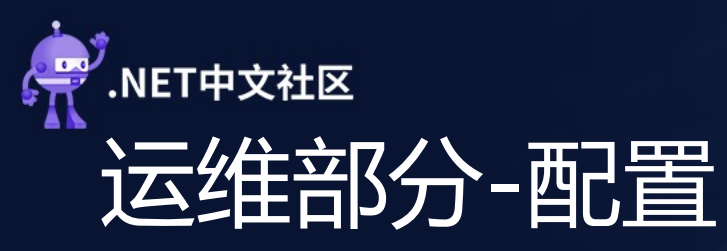

```
// USB
Task.Run(async () =>
{
  while (++i < byte.MaxValue)
  {
     try
     {
```
await Task.Delay(TimeSpan.FromSeconds(5));

var disks = BashHelper.ExecuteCommandWithReturn("fdisk -l"); // List if (string.IsNullOrEmpty(disks)) continue; var last = disks.Split('\n').Where( $n =$  > !string.IsNullOrEmpty(n.Trim())).LastOrDefault(); if (string.IsNullOrEmpty(last) || !last.StartsWith("/dev/sd")) continue;

await BashHelper.ExecuteCommand(\$"mount {last[..9]} {USBPath}"); // Mountount if (File.Exists(*ConfigFilePath*)) { UsbConfig(configPath); break; }

} catch { … }

}

}

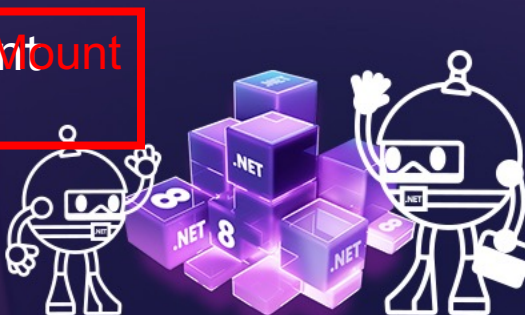

**NET Conf China 2023.** 

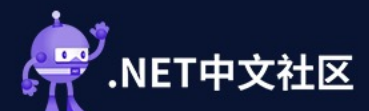

### 运维部分-配置

# 蓝牙,以DS-531为例 # 当存在多个设备时, 需要设置Prefix名称, 用于过滤 # 并且与数码管搭配, 为每个设备分配一个ID, 用于匹配

// 0. Rename host name File.WriteAllText("/etc/hostname", "eStation" + MAC[^2..]);

// 1. Register BLE module await BashHelper.ExecuteCommand(\$"stty -F /dev/ttyS1 ispeed 9600 ospeed 9600 -echo && echo \"AT+NAMEeStation{MAC[^2..]}\" > /dev/ttyS1 && sync && sync");

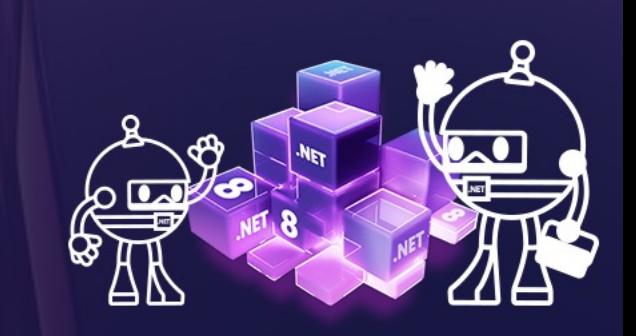

**NET Conf China 2023.** 

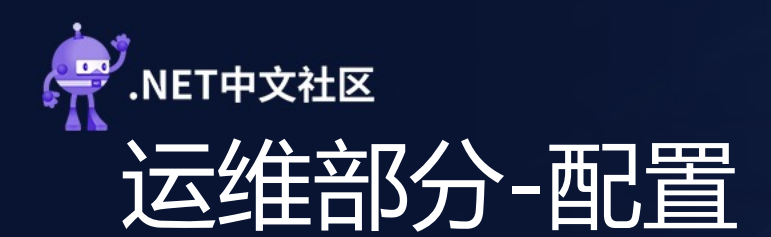

// 2. Receive var buffer = new List < byte $[]>($ ; var serialPort = new SerialPort(HardwareInfor.BLE, 9600, Parity.None, 8, StopBits.One); serialPort.Open();

```
// Loop
if (!serialPort.IsOpen || serialPort.ReadBufferSize == 0) { …} // Wait a moment
byte[] bytes = new byte[1024];
int length = serialPort.Read(bytes, 0, bytes.Length);
if (length == 0) continue;
byte[] temp = new byte[length];
Array.Copy(bytes, temp, length);
buffer.Add(temp);
```
… // Merge & Process

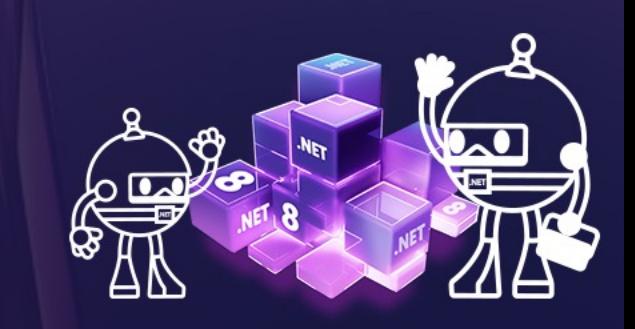

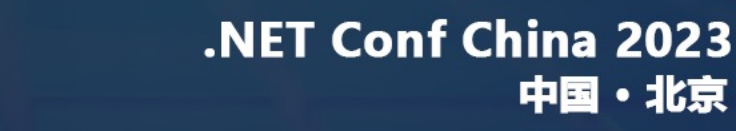

# 运维部分-Watchdog & OTA

# 对PX30看门狗的改进:

.NET中文社区

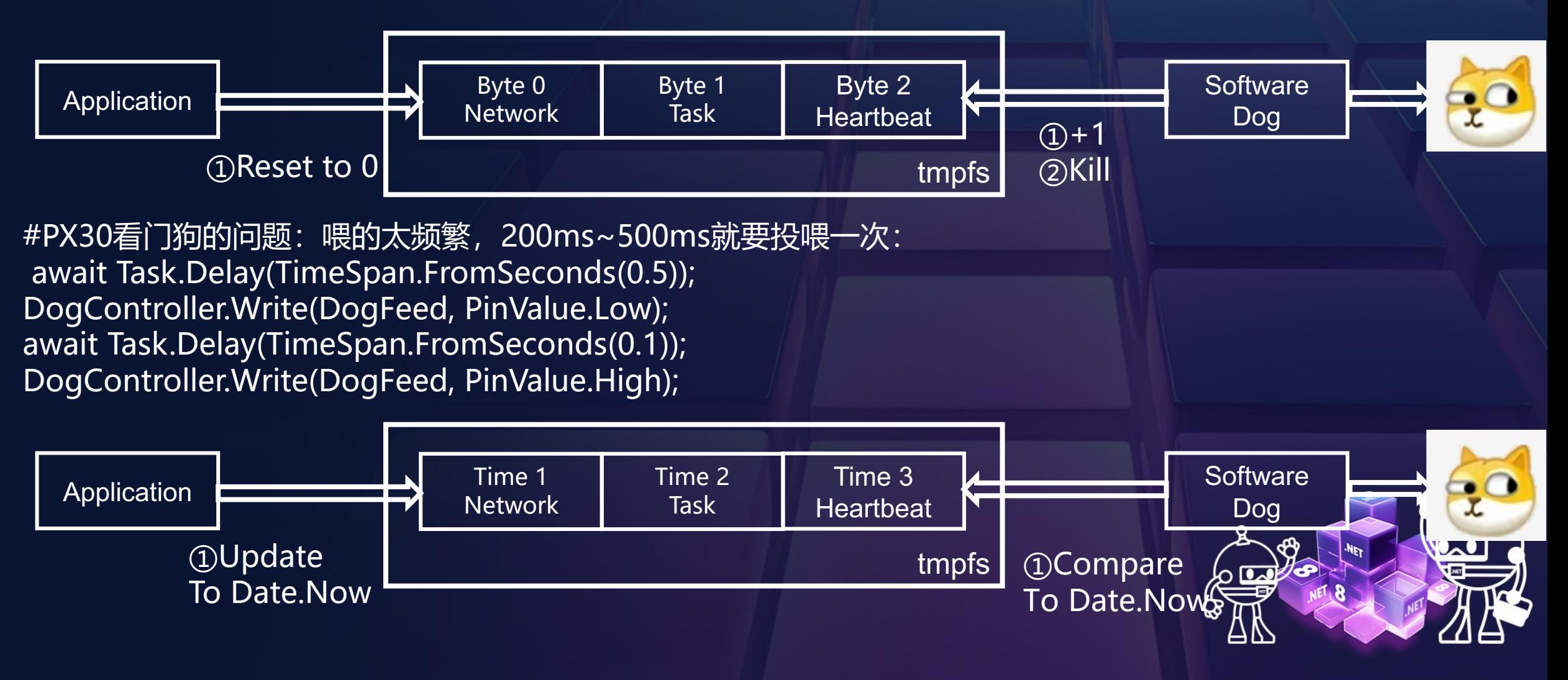

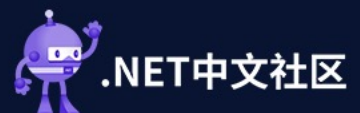

### 运维部分-Watchdog & OTA

```
# Application
var files = Directory.GetFiles(FirmwarePath);
if (files is null \parallel files.Length == 0) return;
foreach (var file in files)
{
```

```
… // Find firmware
```

```
}
if (folder.Length = = 0) return;
ExecuteCommand($"cp -r {folder}/* {ApplicationPath}");
ExecuteCommand($"rm -rf {FirmwarePath} && sync && sync && sync && reboot");
```
# BLE 模块 & ESL Firmware # 提前缓存,后到者为准 # 一般需要分多帧发送,需要防止变砖

```
var header = new byte[] { 0x40, 0x4F, 0x54, 0x41, ret[0], ret[1], ret[2], pkg[0], pkg[1], 0x02 }
// Fist frame
```
var first = new byte[2056];

```
Array.Copy(new byte[] { 0x24, ret[0], ret[1], ret[2], pkg[0], pkg[1] }, 0, first, 0, 6);
Array.Copy(firmware[0..2048], 0, first, 6, 2048);
```

```
Array.Copy(CRC16 IBM(firmware[0..2048], 2048), 0, first, 2054, 2);
body.Add(first);
```

```
// Next frame
```

```
var next = new byte[] { 0x24, 0x00, 0x08, 0x00 };
for (int i = 1; i < count; i++)
```

```
var pkgData = firmware[(i * 2048)...((i + 1) * 2048)];
var frame = new byte[2056];
var crc = CRC16 IBM(pkgData, pkgData.Length);
Array.Copy(next, 0, frame, 0, 4);
Array.Copy(Int2Bytes(i), 0, frame, 4, 2);
Array.Copy(pkgData, 0, frame, 6, pkgData.Length);
frame[^{2}] = cre[0]; frame[^{1}] = cre[1];body.Add(frame);
```
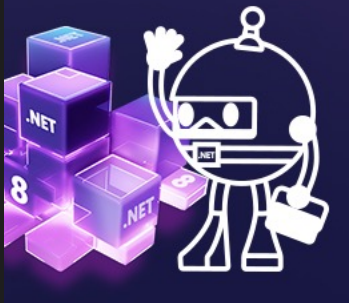

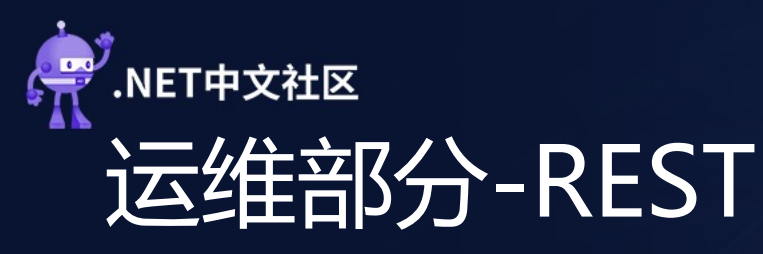

# 当用户配置参数错误时,需要提供重置的功能。

```
_gpio.OpenPin(HardwareInfor.PinRst);
_gpio.SetPinMode(HardwareInfor.PinRst, PinMode.Input);
```

```
Task.Run(async () =>
{
  while (true)
  {
    try
     {
       while (gpio.Read(HardwareInfor.PinRst) == HardwareInfor.PinRstDefault)
        await Task.Delay(2000);
       var date = DateTime. Now;while ( gpio.Read(HardwareInfor.PinRst) == HardwareInfor.PinRstHold)
       {
         await Task.Delay(20);
         var j = (DateTime.Now - date).Seconds;
         if (j > 5) goto Reset;
```
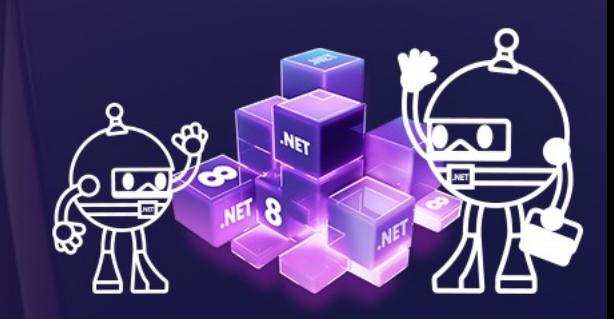

**.NET Conf China 2023** 中国・北京

```
NET中文社区
运维部分-REST
```

```
LED.Display("RST" + (5 - j).ToString(), false, false); // RST5,4,3,2,1
        }
       DisplayCurrentStatus(CurrentStatus); // Restore
     }
     catch { }
  }
Reset:
  LED.Display("boot");
  Log. Warning("Detect reset event, start reset...");
  File.Copy(F("appsettings.Default.json"), F("appsettings.json"), true);
  File.Copy(@"/etc/network/interfaces.default", @"/etc/network/interfaces", true);
  await BashHelper.ExecuteCommand("sync && sync && sync && reboot");
});
```
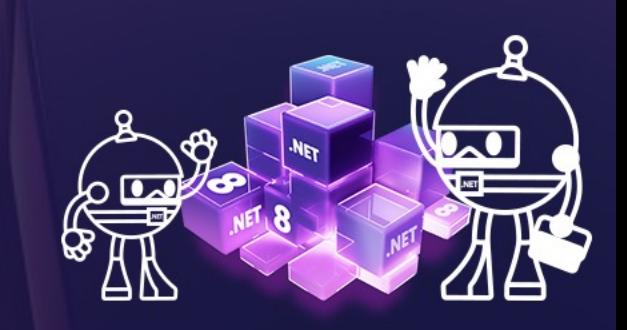

**NET Conf China 2023.** 

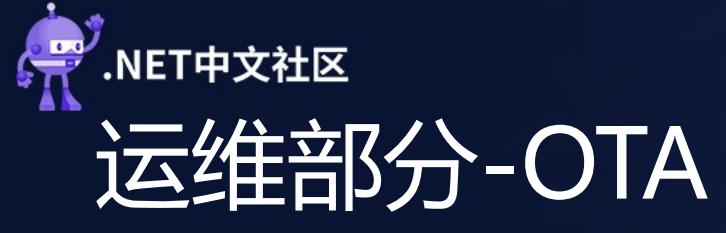

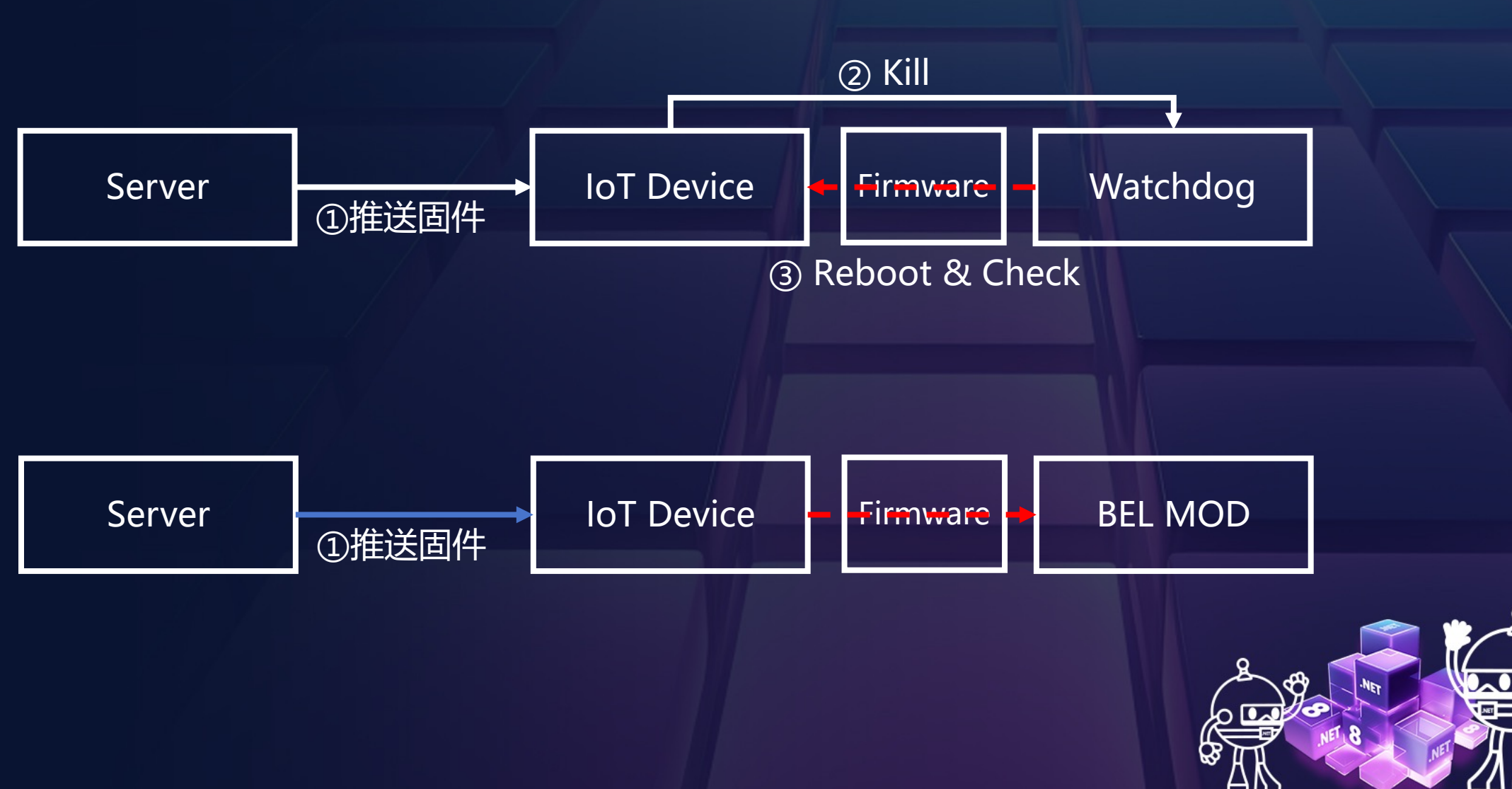

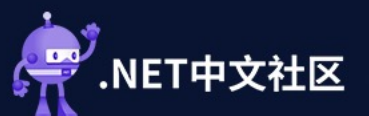

### 一些开发心得

- 首要的编程风格是:韧性。
- 与容器类似,网关避免对数据进行持久化,而由服务端/设备端提供数据。
- 网关处理最多的场景是数据传输速率的诧异。如:
	- 对于高频次数据收发操作时,避免在Socket/SerialPort数据接收处 进行任何处理,直接进入队列。
	- 蓝牙模块与串口存在速率差:蓝牙模块的速率很高,如BLE 5.0理论 上可以达到2Mbps,而串口很难达到这一速率,如波特率在115200 时,传输速率大约为11.25KB/秒。
	- 串口的默认BufferSize为4KB, 如果需要扩容, 需要修改内核和 用层的设置。

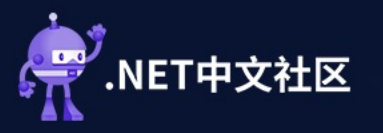

# 展演讲的 !!

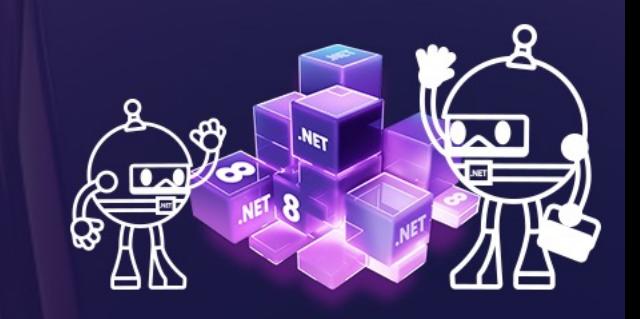